## Always there to help you

Register your product and get support at

www.philips.com/welcome

PD7042

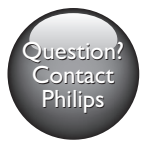

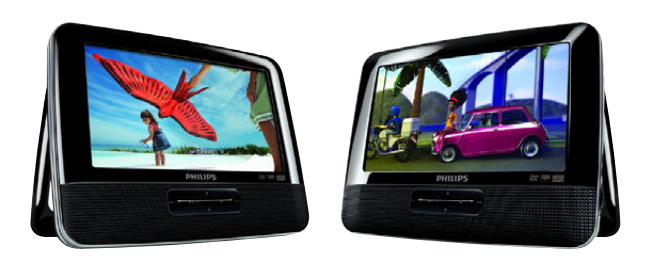

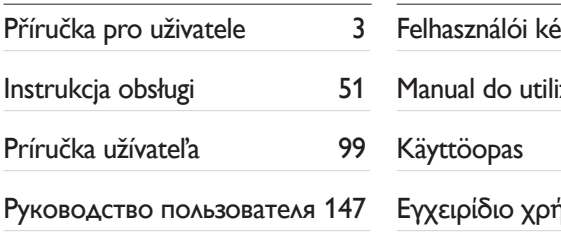

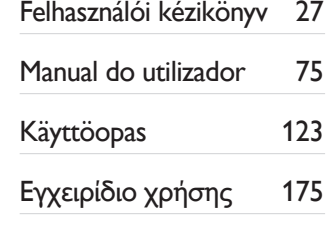

# **PHILIPS**

# Spis treści

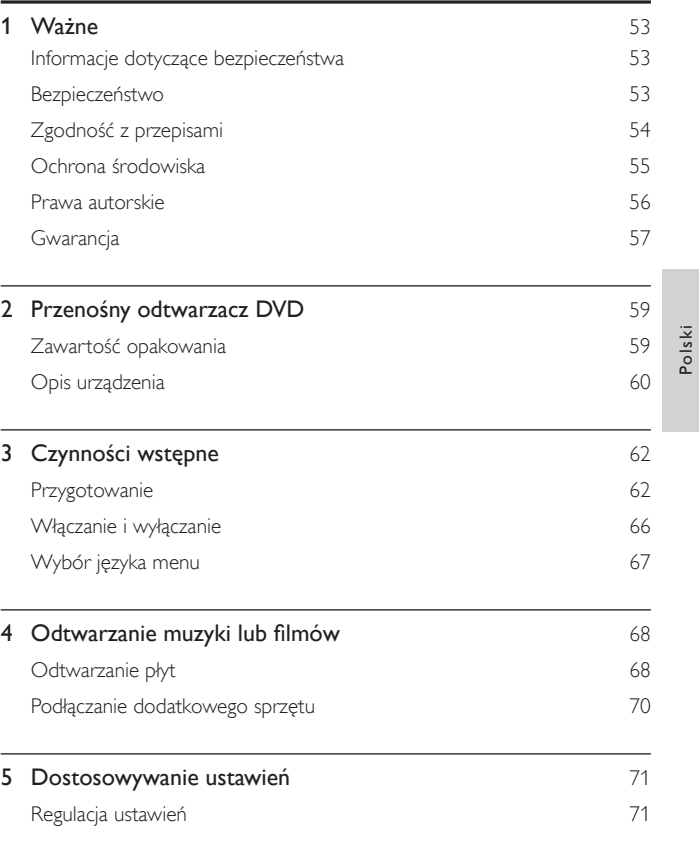

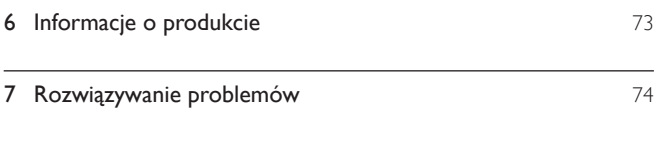

## <span id="page-3-0"></span>Ważne

## Informacje dotyczące bezpieczeństwa

Przed rozpoczęciem korzystania z urządzenia należy zapoznać się z wszystkimi instrukcjami. Gwarancja nie obejmuje uszkodzeń powstałych na skutek postępowania niezgodnego z instrukcjami.

## Bezpieczeństwo

Korzystaj wyłącznie z dodatków oraz akcesoriów wskazanych przez producenta. Nie wolno narażać urządzenia na kontakt z kapiącą lub pryskającą wodą. Nie wolno stawiać na urządzeniu potencjalnie niebezpiecznych przedmiotów (np. naczyń wypełnionych płynami czy płonących świec).

Baterie i akumulatory należy zabezpieczyć przed wysokimi temperaturami (światłem słonecznym, ogniem itp.).

Nieprawidłowe włożenie baterii stwarza niebezpieczeństwo wybuchu. Baterię można wymienić tylko na egzemplarz tego samego lub odpowiedniego typu.

Modyfikacje produktu mogą prowadzić do emisji niebezpiecznego promieniowania elektromagnetycznego lub zaistnienia innych sytuacji zagrażających bezpieczeństwu użytkownika.

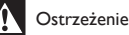

• Jeśli urządzenie jest podłączone do gniazdka za pomocą przewodu zasilającego lub łącznika, ich wtyki muszą być łatwo dostępne.

<span id="page-4-0"></span>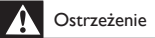

- Nigdy nie zdejmuj obudowy urządzenia.
- Nie smaruj żadnej części urządzenia.
- Nigdy nie stawiaj tego urządzenia na innym urządzeniu elektronicznym.
- Nie wystawiaj urządzenia na działanie promieni słonecznych, otwartego ognia lub ciepła.
- Nigdy nie patrz na wiązkę lasera urządzenia.
- Upewnij się, że zawsze masz łatwy dostęp do przewodu zasilającego, wtyczki lub zasilacza w celu

odłączenia urządzenia od źródła zasilania.

#### Ochrona słuchu

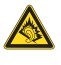

A pleine puissance, l'écoute prolongée du baladeur peut endommager l'oreille de l'utilisateur.

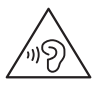

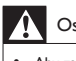

**Ostrzeżenie** 

• Aby zapobiec uszkodzeniu słuchu, nie słuchaj głośno muzyki przez długi czas.

Maksymalne napięcie wyjściowe odtwarzacza wynosi nie więcej niż 150 mV.

## Zgodność z przepisami

# $\epsilon$

Niniejszy produkt jest zgodny z przepisami Unii Europejskiej dotyczącymi zakłóceń radiowych.

54 PL

<span id="page-5-0"></span>Urządzenie zawiera następującą etykietę:

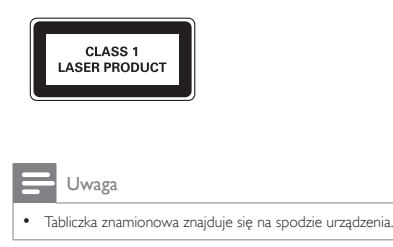

## Ochrona środowiska

#### Ochrona środowiska

Producent dołożył wszelkich starań, aby wyeliminować zbędne środki pakunkowe. Użyte środki pakunkowe można z grubsza podzielić na trzy grupy: tektura (karton), pianka polistyrenowa (boczne elementy ochronne) i polietylen (worki foliowe, folia ochronna).

Urządzenie zbudowano z materiałów, które mogą zostać poddane utylizacji oraz ponownemu wykorzystaniu przez wyspecjalizowane przedsiębiorstwa. Prosimy zapoznać się z obowiązującymi przepisami dotyczącymi utylizacji opakowań i zużytych urządzeń elektronicznych.

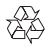

To urządzenie zostało zaprojektowane i wykonane z materiałów oraz komponentów wysokiej jakości, które nadają się do ponownego wykorzystania.

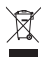

Dołączony do produktu symbol przekreślonego pojemnika na odpady oznacza, że produkt objęty jest dyrektywą europejską 2002/96/WE.

<span id="page-6-0"></span>Informacje na temat wydzielonych punktów składowania zużytych produktów elektrycznych i elektronicznych można uzyskać w miejscu zamieszkania. Prosimy postępować zgodnie z wytycznymi miejscowych władz i nie wyrzucać tego typu urządzeń wraz z innymi odpadami pochodzącymi z gospodarstwa domowego. Prawidłowa utylizacja starych produktów pomaga zapobiegać zanieczyszczeniu środowiska naturalnego oraz utracie zdrowia.

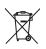

Produkt zawiera baterie opisane w treści dyrektywy 2006/66/WE, których nie można zutylizować z pozostałymi odpadami domowymi.Należy zapoznać się z lokalnymi przepisami dotyczącymi utylizacji baterii, ponieważ ich prawidłowa utylizacja pomaga zapobiegać zanieczyszczeniu środowiska naturalnego oraz utracie zdrowia.

Aby usunąć akumulator, należy zawsze zgłosić się do osoby uprawnionej.

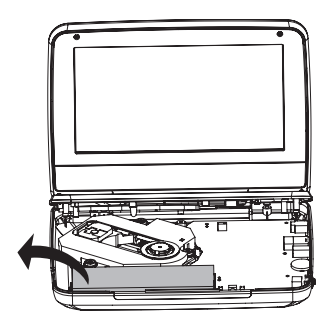

### Prawa autorskie

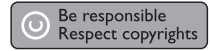

<span id="page-7-0"></span>W niniejszym produkcie zastosowano technologię zabezpieczenia przed kopiowaniem, która jest chroniona amerykańskimi patentami oraz innymi prawami dotyczącymi własności intelektualnej firmy Rovi Corporation. Zabroniony jest demontaż urządzenia oraz inżynieria wsteczna (odtwarzanie konstrukcji urządzenia).

Dane techniczne mogą ulec zmianie bez powiadomienia. Znaki towarowe są własnością firmy Koninklijke Philips Electronics N.V. lub własnością odpowiednich firm. Firma Philips zastrzega sobie prawo do modyfikowania produktów bez konieczności dostosowywania do zmian wcześniejszych partii dostaw.

## $\sum$  DOLBY

Wyprodukowano na licencji firmy Dolby Laboratories. "Dolby" oraz symbol podwójnej litery D są znakami towarowymi firmy Dolby Laboratories.

## **DIVX**

INFORMACJE O FORMACIE OBRAZU DIVX: DivX® jest cyfrowym formatem wideo opracowanym przez firmę DivX.LLC, która jest firmą zależną firmy Rovi Corporation. To urządzenie jest oficjalnym produktem DivX® Certified, który odtwarza format obrazu DivX. Aby uzyskać szczegółowe informacje i pobrać oprogramowanie do konwersji plików do formatu DivX, wejdź na stronę divx.com. INFORMACJE O DIVX VIDEO-ON-DEMAND: To urządzenie DivX Certified® należy zarejestrować, aby odtwarzać zakupione filmy DivX Video-On-Demand (VOD). Aby uzyskać kod rejestracji, znajdź część DivX VOD w menu konfiguracji urządzenia. Więcej informacji na temat procesu rejestrowania znajduje się na stronie vod.divx.com.

## **Gwarancja**

- Nie wolno samodzielnie naprawiać urządzenia, gdyż grozi to obrażeniami ciała, uszkodzeniem urządzenia i utratą gwarancji.
- Urządzenia i akcesoriów należy używać zgodnie z przeznaczeniem określonym przez producenta. Znak ostrzegawczy wydrukowany z tyłu urządzenia wskazuje na niebezpieczeństwo pożaru lub porażenia prądem.
- Nigdy nie zdejmuj pokrywy urządzenia. W sprawach dotyczących serwisu lub napraw zawsze należy kontaktować się z działem obsługi klienta firmy Philips.
- Wszelkie wyraźnie zabronione w instrukcji czynności, wszelkie niezalecane lub niezatwierdzone regulacje oraz procedury montażu powodują utratę gwarancji.

## <span id="page-9-0"></span>2 Przenośny odtwarzacz DVD

Odtwarzacz DVD obsługuje następujące rodzaje płyt DVD (łącznie z CD-R, CD-RW, DVD±R i DVD±RW):

- DVD-Video
- Video CD
- Audio CD
- MP3 CD
- DivX
- Płyty z plikami w formacje JPEG

### Zawartość opakowania

Po otwarciu opakowania należy sprawdzić jego zawartość:

- 2 jednostki centralne
- 2 zasilacze sieciowe, ASUC12E-090080 (Philips)
- 1 zasilacz samochodowy
- 2 przewody AV
- 2 wsporniki do montażu samochodowego (AY4246)
- 1 torba podróżna
- 2 słuchawki (3822)
- 1 instrukcja obsługi

### <span id="page-10-0"></span>Opis urządzenia

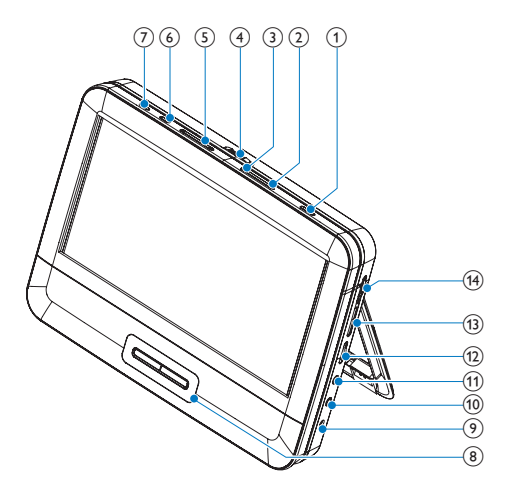

#### $\bigcap$  $^{\circ}$

• Włączanie/wyłączanie odtwarzacza DVD

#### $(2)$  OPTIONS

- Umożliwia dostęp do opcji powiązanych z bieżącą czynnością lub wyborem.
- (3) DISC MENU
	- Płyty DVD: otwieranie i zamykanie menu płyty
	- Płyty VCD: włączanie i wyłączanie funkcji PBC (Sterowanie odtwarzaniem)
	- W przypadku płyt VCD w wersji 2.0 lub płyt SVCD z włączoną funkcją PBC umożliwia powrót do menu

 $(4)$  OPEN

• Otwieranie kieszeni na płytę

60 PL

# Polski

#### $(5)$   $\blacksquare$

- Umożliwia przejście do poprzedniego bądź następnego tytułu, rozdziału lub ścieżki.
- $(6)$  SETUP
	- Wyświetlanie lub zamykanie menu konfiguracji

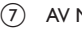

#### $(7)$  AV MODE

• Przełączanie między trybami PAL i NTSC.

#### $(8)$  **A**, **V**, **44, H**

• Służy do nawigacji w menu.

#### ,

• Wyszukiwanie do tyłu/do przodu na różnym poziomie prędkości

#### $\blacktriangleright$  III/OK

- Służy do potwierdzania wpisu lub wyboru.
- Umożliwia rozpoczęcie, zatrzymanie i wznowienie odtwarzania dysku.
- Służy do zatrzymywania odtwarzania dysku.
- $(9)$  DC IN

ш

- Gniazdo zasilania.
- $(10)$  AV OUT
	- Gniazdo wyjściowe audio/wideo.
- $(n)$ ∩
	- Gniazdo słuchawek.
- $(12)$  VOL +/-
	- Służy do regulacji głośności.
- $(n)$  RESET
	- Gdy odtwarzacz zawiesi się, naciśnij w tym miejscu końcówką długopisu lub podobnego przedmiotu, aby zresetować urządzenie.
- (14) DVD/AV IN
	- Przełączanie między trybami DVD i audio-wideo (AV).

# <span id="page-12-0"></span>3 Czynności wstępne

#### Przestroga

- Z elementów sterujących należy korzystać wyłącznie w sposób wskazany w niniejszej instrukcji obsługi.
- Instrukcje z tego rozdziału zawsze wykonuj w podanej tu kolejności.

W przypadku kontaktu z firmą Philips należy podać numer modelu i numer seryjny urządzenia. Numer modelu i numer seryjny można znaleźć z tyłu urządzenia. Zapisz numery tutaj:

Nr modelu \_\_\_\_\_\_\_\_\_\_\_\_\_\_\_\_\_\_\_\_\_\_\_\_\_\_ Nr seryjny  $\_$ 

## Przygotowanie

#### Ładowanie

#### **Ładowanie za pomocą zasilacza sieciowego**

- 1 Naciśnij przycisk <sup>0</sup>, aby wyłączyć odtwarzacz.<br>2 Podłacz zasilacz dołaczony do zestawu do urza
- 2 Podłącz zasilacz dołączony do zestawu do urządzenia i do gniazdka.

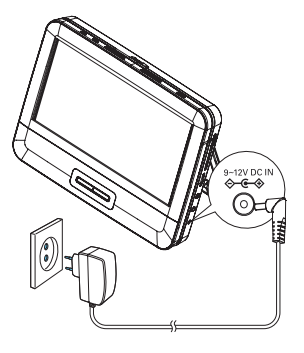

- » Włączy się wskaźnik CHR (czerwony).
- » Kiedy akumulator zostanie naładowany, wskaźnik CHR zgaśnie.

Uwaga

- Odtwarzacz może być ładowany tylko po wyłączeniu zasilania.
- Aby zwiększyć czas działania akumulatora, należy ładować go niezwłocznie po całkowitym rozładowaniu. Jeśli nie używasz odtwarzacza przez długi czas, ładuj akumulator raz na dwa miesiące.

#### **Podłączanie zasilania za pośrednictwem zasilacza samochodowego**

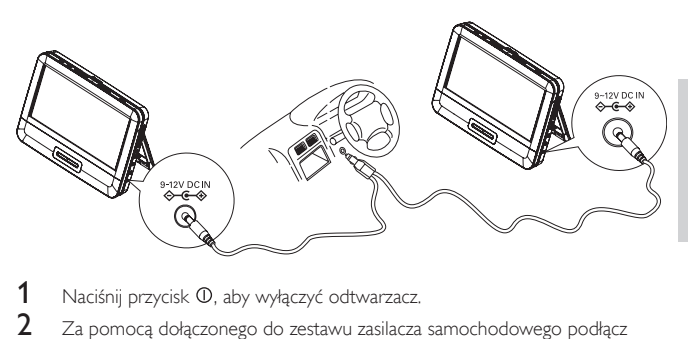

- 1 Naciśnij przycisk 0, aby wyłączyć odtwarzacz.<br>2 Za pomoca dołaczonego do zestawu zasilacza.
- 2 Za pomocą dołączonego do zestawu zasilacza samochodowego podłącz odtwarzacz do gniazda zapalniczki samochodowej.

#### Montaż odtwarzacza w samochodzie (użytkowanie w samochodzie)

Do przymocowania odtwarzacza do zagłówka fotela samochodowego użyj zestawu montażowego.

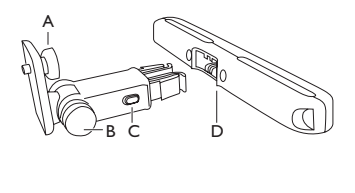

- A. Pokrętło do przykręcania śruby do odtwarzacza DVD
- B. Pokrętło regulacji umożliwiające ustawienie urządzenia pod wybranym kątem
- C. Przycisk zwalniania klamry
- D. Wspornik zagłówka

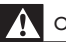

#### **Ostrzeżenie**

• Gdy odtwarzacz DVD nie jest używany, zdejmij go oraz zestaw montażowy z fotela.

#### Aby przymocować odtwarzacz DVD do zagłówka:

1 Przymocuj wspornik do zagłówka na fotelu przednim.

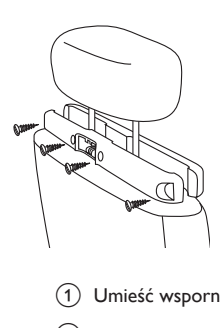

- a Umieść wspornik na prętach łączących zagłówek z fotelem.
- b Dobrze przykręć śruby, aby porządnie przymocować wspornik do prętów.
- 2 Przymocuj wspornik odtwarzacza DVD do przenośnego odtwarzacza DVD:
	- $\alpha$  Dopasuj śrubę wspornika do nakrętki w tylnej części odtwarzacza DVD.
	- b Dobrze przykręć śruby, aby przymocować wspornik do odtwarzacza DVD.

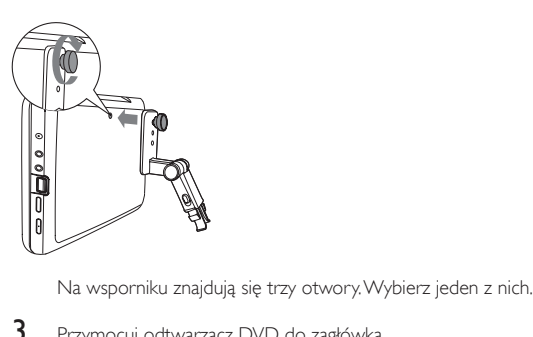

3 Przymocuj odtwarzacz DVD do zagłówka.

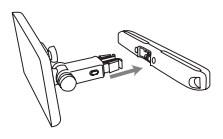

• Przymocuj wspornik odtwarzacza DVD do wspornika zagłówka.

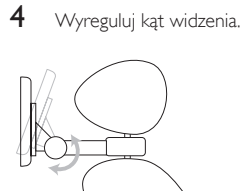

- a Zwolnij pokrętło regulacji.
- (2) Wyreguluj kąt widzenia według upodobania.
- 3) Dokręć pokrętło.

#### Aby zdjąć odtwarzacz DVD z zagłówka:

• Naciśnij przycisk zwalniania.

<span id="page-16-0"></span>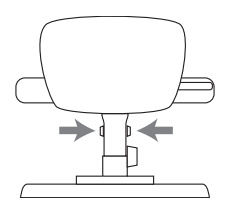

### Używanie odtwarzacza jako podwójnego ekranu

Aby dwa odtwarzacze odtwarzały tę samą treść, użyj jednego z nich jako podwójnego ekranu:

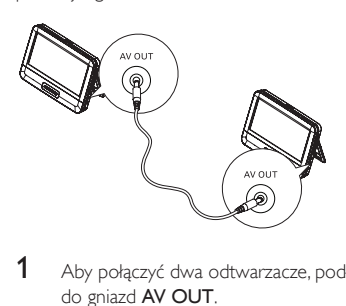

- 1 Aby połączyć dwa odtwarzacze, podłącz dołączony do zestawu przewód AV do gniazd AV OUT.
- 2 Aby używać odtwarzacza jako podwójnego ekranu:
	- W odtwarzaczu ustaw przełącznik DVD/AV IN w pozycji AV IN.
		- » Zawartość płyty będzie można oglądać na ekranie innego odtwarzacza.

## Włączanie i wyłączanie

- 1 Naciśnij przycisk <sup>O</sup>, aby włączyć odtwarzacz.
	- » Włączy się wskaźnik zasilania.
- 2 Aby wyłączyć odtwarzacz, naciśnij przycisk  $\Phi$ .
- 66 PL

<span id="page-17-0"></span>» Wyłączy się wskaźnik zasilania.

## Wybór języka menu

Możesz wybrać inny język napisów wyświetlanych na ekranie.

- 1 Przesuń przełącznik DVD/AV IN do pozycji DVD.<br>2 Maciśnii przycisk SFTUP
- Naciśnij przycisk SETUP.
	- » Zostanie wyświetlone menu ustawień.

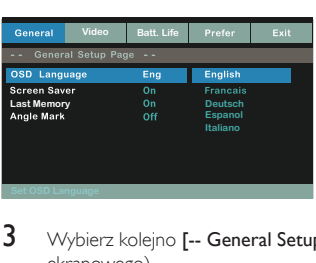

- 3 Wybierz kolejno [-- General Setup Page --] > [OSD Language] (język menu ekranowego).
- 4 Naciśnij przyciski  $\triangle$  /  $\nabla$ , aby wybrać język.<br>5 Naciśnij przycisk  $\blacktriangleright$  II /OK, aby zatwierdzić.
- 5 Naciśnij przycisk **> 11/OK**, aby zatwierdzić.<br>6 Naciśnii przycisk **SETUP**, aby wyiść z menu.
- Naciśnij przycisk SETUP, aby wyjść z menu.

## <span id="page-18-0"></span>4 Odtwarzanie muzyki lub filmów

## Odtwarzanie płyt

- 1 Przesuń przełącznik DVD/AV IN do pozycji DVD.<br>2 Przesuń przełącznik OPEN D na jednostce centra<br>3 Włóż płyte etykietą do góry.
- Przesuń przełącznik OPEN na jednostce centralnej.
- 3 Włóż płytę etykietą do góry.
- 4 Dociśnij klapkę, aby zamknąć kieszeń na płytę.
	- » Odtwarzanie rozpocznie się automatycznie. W przeciwnym razie naciśnij przycisk **II** /OK.
	- Po wyświetleniu menu wybierz odpowiedni element, a następnie naciśnij przycisk  $\blacktriangleright$  II /OK, aby rozpocząć odtwarzanie.
	- Aby wstrzymać, naciśnij przycisk II/OK. Naciśnij ten przycisk ponownie, aby wznowić odtwarzanie.
	- Aby zatrzymać odtwarzanie, naciśnij dwukrotnie przycisk .
	- Aby wybrać poprzednią/następną opcję, naciśnij przycisk l<lub 1.
	- Aby rozpocząć wyszukiwanie podczas odtwarzania dźwięku lub obrazu, naciśnij raz lub kilkakrotnie przycisk <</a><br><a>

#### Opcje odtwarzania

#### **Wybór języka napisów dialogowych**

W przypadku płyt DVD zawierających dwa lub więcej języków napisów dialogowych:

- 1 Naciśnij przycisk OPTIONS.
	- » Zostanie wyświetlone menu opcji.
- 2 Wybierz opcję [Subtitle].<br>3 Naciśnii przycisk <</a>
- **3** Naciśnij przycisk  $\blacktriangleleft$  /  $\rangle$ , aby wybrać napisy.<br>**4** Naciśnii przycisk **> 11**/OK aby zatwierdzić
- Naciśnij przycisk > II /OK, aby zatwierdzić.
- 68 PL

#### **Wybór języka ścieżki dźwiękowej**

W przypadku płyt DVD zawierających dwa lub więcej języków napisów dialogowych:

- 1 Naciśnij przycisk OPTIONS.
	- » Zostanie wyświetlone menu opcji.
- 2 Wybierz opcję [Audio].<br>3 Naciśnii przyciski </a>
- Naciśnij przyciski <</a> </a> />
Naciśnij przyciski <</a>
- 4 Naciśnij przycisk II/OK, aby zatwierdzić.

#### **Powtarzanie**

Podczas odtwarzania można wybrać różne opcje powtarzania.

- 1 Naciśnij przycisk OPTIONS.
	- » Zostanie wyświetlone menu opcji.
- 2 Wybierz opcje **[Repeat]**, a następnie użyj przycisków nawigacyjnych, aby wybrać opcję powtarzania.

Płyty DVD

- [Repeat Off]: wyłączanie trybu powtarzania
- [Chapter]: powtarzanie bieżącego rozdziału
- $\bullet$  [Title]: powtarzanie bieżącego tytułu lub ścieżki
- $\bullet$  [All]: powtarzanie wszystkich tytułów na płycie Płyty VCD/MP3/CD/DivX
- [Repeat Off]: wyłączanie trybu powtarzania
- $\bullet$  [Track]: powtarzanie bieżącego utworu
- $\bullet$  [All]: powtarzanie wszystkich utworów
- $3$  Wybierz opcję, a następnie naciśnij przycisk  $\blacktriangleright \blacksquare$  /OK, aby zatwierdzić.
- 4 Naciśnij przycisk OPTIONS, aby wyjść z menu.

#### Wskazówka

• W przypadku płyt VCD nie można użyć funkcji powtarzania, jeśli włączony jest tryb PBC.

#### **Wyświetlanie czasu odtwarzania**

Podczas odtwarzania naciśnij przycisk OPTIONS.

» Zostanie wyświetlone menu opcji.

<span id="page-20-0"></span>1 Wybierz opcję [Time Disp.], a następnie za pomocą przycisków / wybierz opcję wyświetlania.

» Opcje wyświetlania różnią się w zależności od rodzaju płyty.

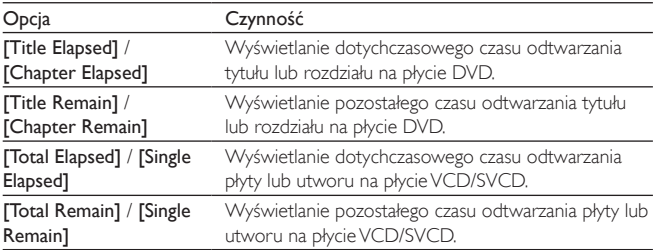

2 Wybierz opcję, a następnie naciśnij przycisk **II**/OK.

#### **Wybór trybu dźwięku**

W trakcie odtwarzania płyt VCD można wybrać tryb dźwięku.

- 1 Naciśnij przycisk OPTIONS.
	- » Zostanie wyświetlone menu opcji.
- 2 Wybierz opcję [Audio].<br>3 Maciśnii przycisk 44 / N
- Naciśnij przycisk <</a> /> />
>
aby wybrać kanał audio: [Stereo], [Mono Left]</a> lub [Mono Right].

#### **Obracanie zdjęć**

Dotyczy tylko płyt z obrazami w formacie JPEG. W trakcie wyświetlania obrazu JPEG:

- Naciśnij przycisk , aby przerzucić obraz w górę lub w dół.
- Naciśnij przycisk , aby przerzucić w lewo lub w prawo.

## Podłączanie dodatkowego sprzętu

Odtwarzacz można podłączyć do telewizora lub wzmacniacza, aby oglądać filmy DVD.

70 PL

#### <span id="page-21-0"></span>Podłączanie do telewizora

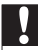

#### Przestroga

• Przed podłączeniem do urządzenia zewnętrznego należy wyłączyć odtwarzacz.

Dopasuj kolor przewodów AV (przewód AV podłączany do telewizora nie jest dołączony do zestawu) do gniazd:

- żółty przewód do żółtego gniazda,
- czerwone/białe przewody do czerwonych/białych gniazd.

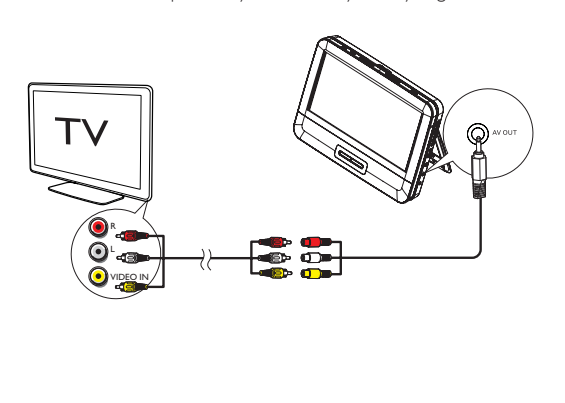

5 Dostosowywanie ustawień

## Regulacja ustawień

Menu SETUP umożliwia indywidualne dostosowanie ustawień odtwarzania.

- 1 Naciśnij przycisk SETUP.
	- » Zostanie wyświetlone menu ustawień.
- 2 Wybierz żądaną opcję za pomocą przycisków nawigacyjnych i naciśnij przycisk  $\blacktriangleright$  II /OK, aby potwierdzić.

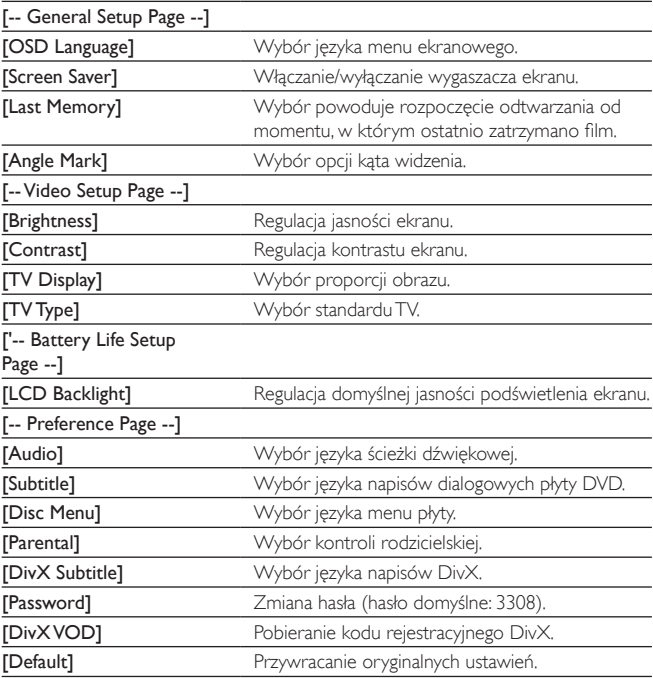

3 Naciśnij przycisk  $\blacktriangleleft$ , aby wrócić do poprzedniego poziomu menu.<br>4 Naciśnii przycisk SETUP, aby wyiść z menu.

Naciśnij przycisk SETUP, aby wyjść z menu.

# <span id="page-23-0"></span>6 Informacje o produkcie

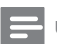

Uwaga

• Informacje o produkcie mogą ulec zmianie bez powiadomienia.

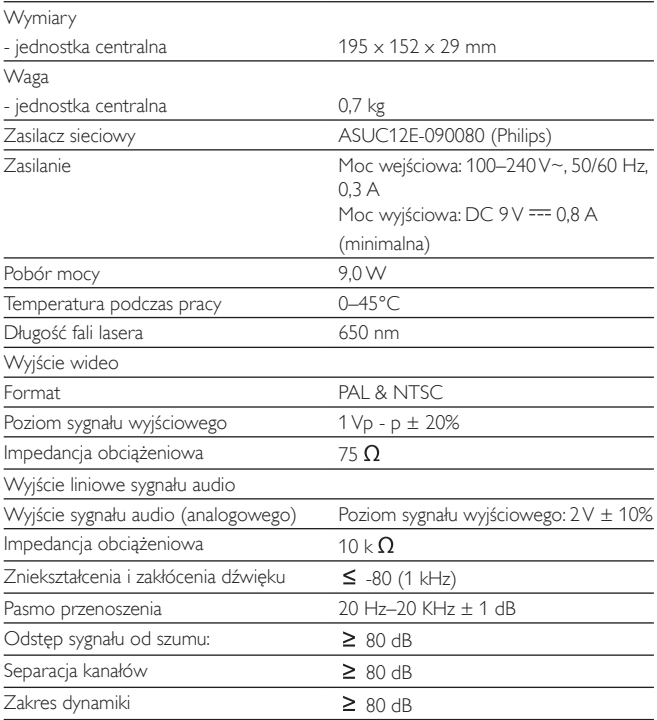

# <span id="page-24-0"></span>7 Rozwiązywanie problemów

#### Brak zasilania

- Upewnij się, że obie wtyczki przewodu zasilającego są dobrze podłączone.
- Upewnij się, że w gnieździe zapalniczki samochodowej i w gniazdu elektrycznym jest napięcie.

#### Brak dźwięku

- Ustaw głośność.
- Sprawdź, czy przewód AV został prawidłowo podłączony.

#### Zakłócenia obrazu

- Wyczyść płytę. Za pomocą czystej, miękkiej, niestrzępiącej się ściereczki przetrzyj płytę od środka.
- Upewnij się, że sygnał wideo płyty jest zgodny z telewizorem.
- Zmień format sygnału wideo tak, aby pasował do telewizora lub programu.
- Niniejszy wyświetlacz LCD został wyprodukowany przy zastosowaniu technologii o wysokiej precyzji. Możesz jednak zobaczyć małe czarne lub jasne punkty (czerwone, niebieskie lub zielone), które są ciągle wyświetlane na ekranie LCD. Jest to wynik procesu produkcyjnego i nie oznacza on usterki urządzenia.

#### Nie można odtworzyć płyty

- Płyta musi być włożona etykietą do góry.
- Wyczyść płytę. Za pomocą czystej, miękkiej, niestrzępiącej się ściereczki przetrzyj płytę od środka.
- Wypróbuj inną płytę, aby sprawdzić, czy nieodtwarzana płyta nie jest uszkodzona.

#### Nieprawidłowe działanie lub zawieszanie się urządzenia

• Naciśnij przycisk RESET końcówką długopisu lub podobnego przedmiotu, aby wyłączyć odtwarzacz, a następnie naciśnij przycisk  $\mathbb O$ , aby ponownie uruchomić odtwarzacz.

#### Odtwarzacz jest rozgrzany

• Przy dłuższym korzystaniu odtwarzacz nagrzewa się. Jest to zjawisko normalne.

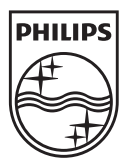

Specifications are subject to change without notice © 2012 Koninklijke Philips Electronics N.V. All rights reserved.

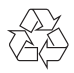

PD7042\_12\_UM\_V2.0